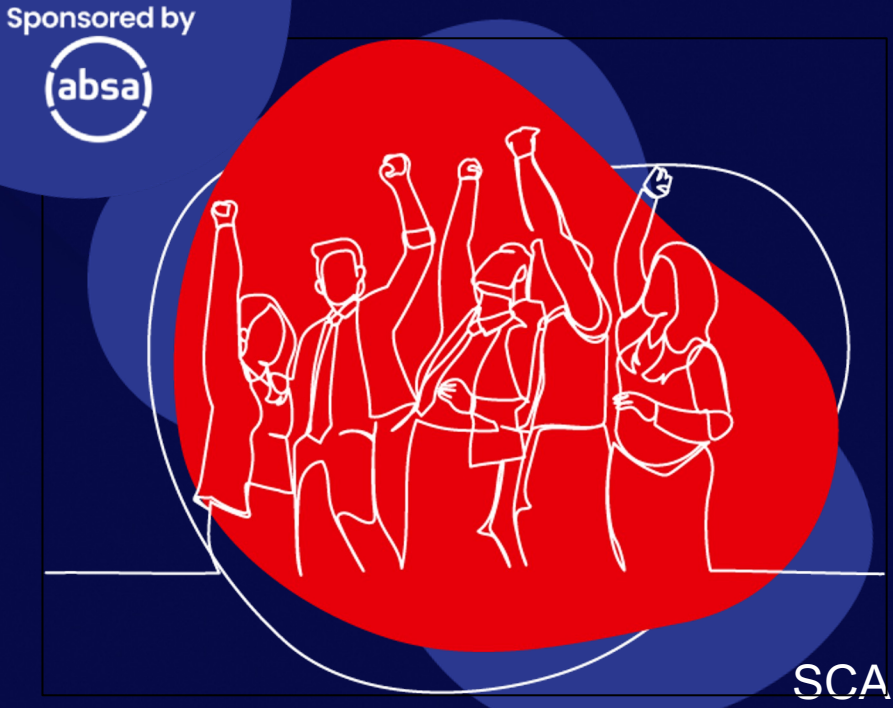

#### **SMME Clinic Masterclass**

#### **TEAMS | ZOOM | MEET Carolin Botha** SCA - Computer Software Training & Support

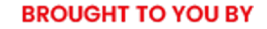

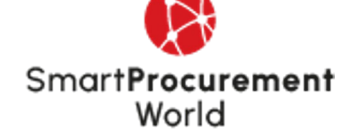

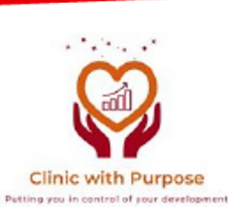

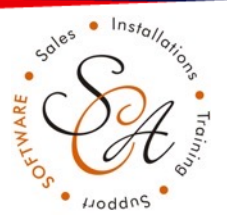

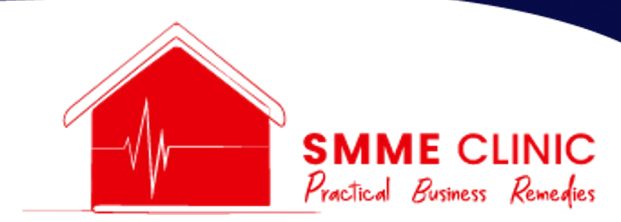

#### **Collaboration Tools – Online Communication Tools**

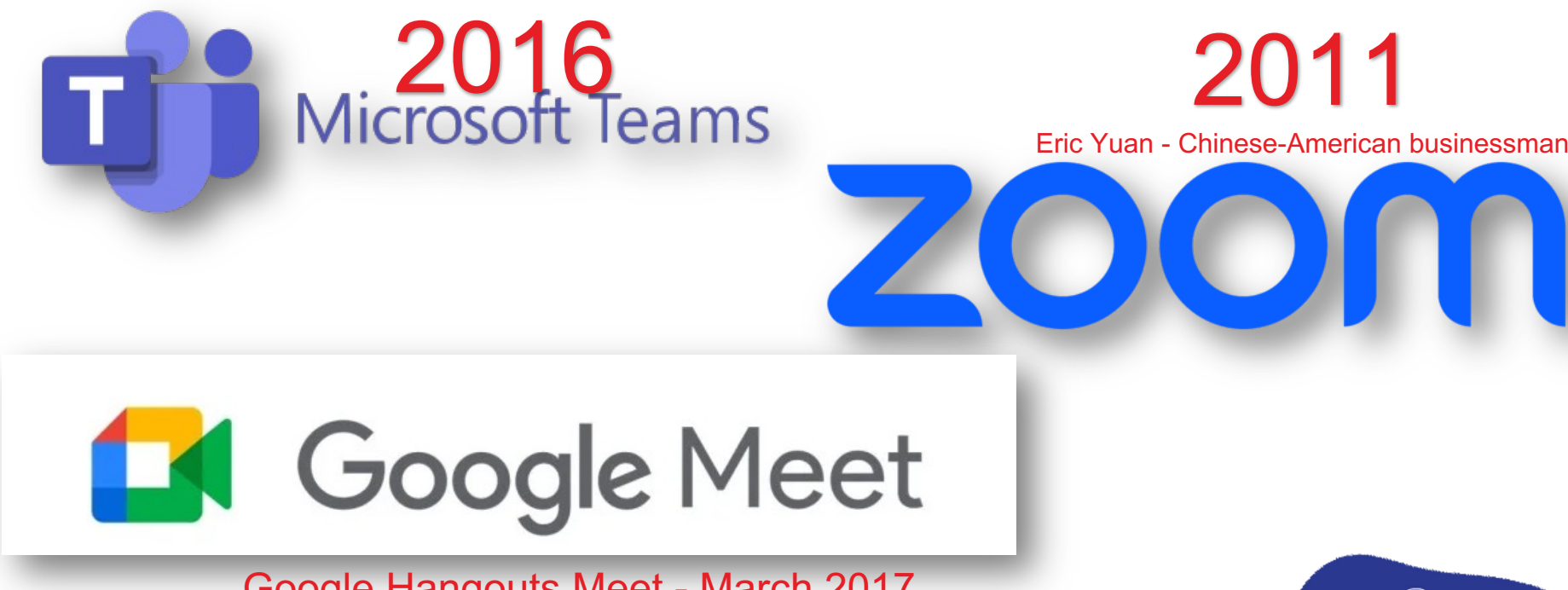

Google Hangouts Meet - March 2017 Name changed to Google Meet - April 2020

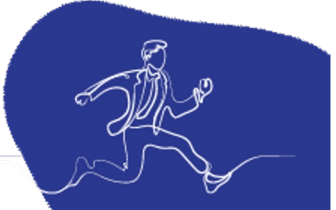

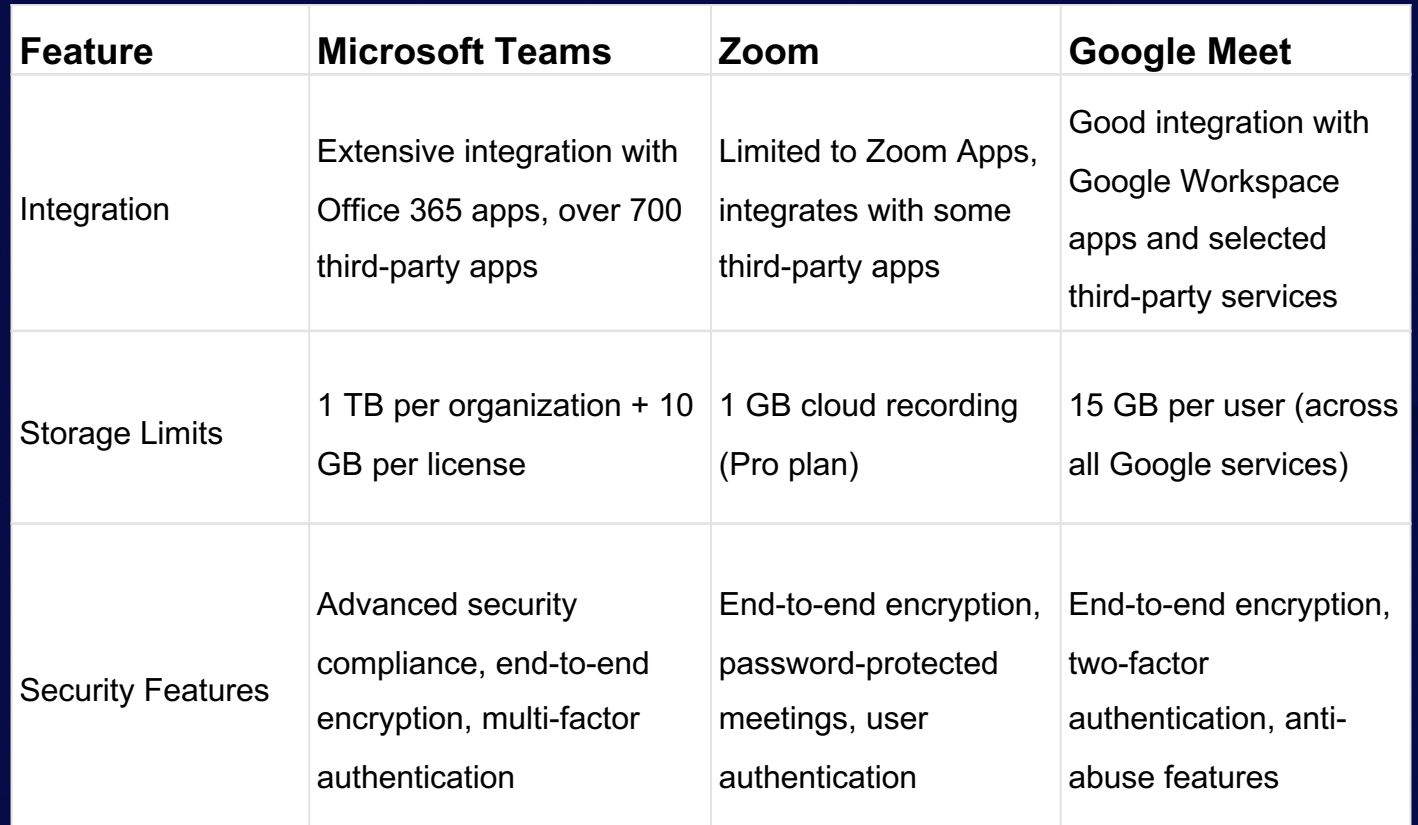

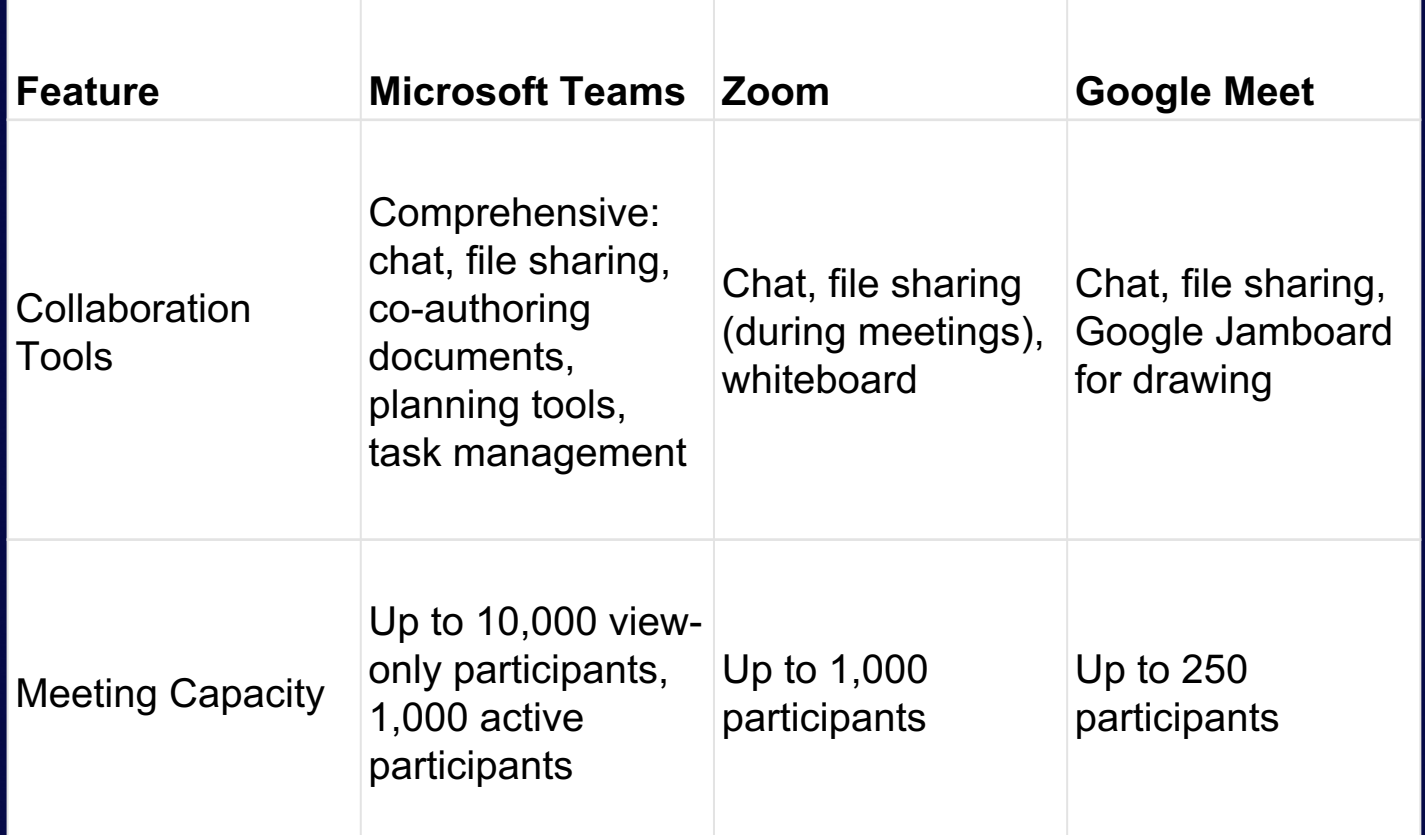

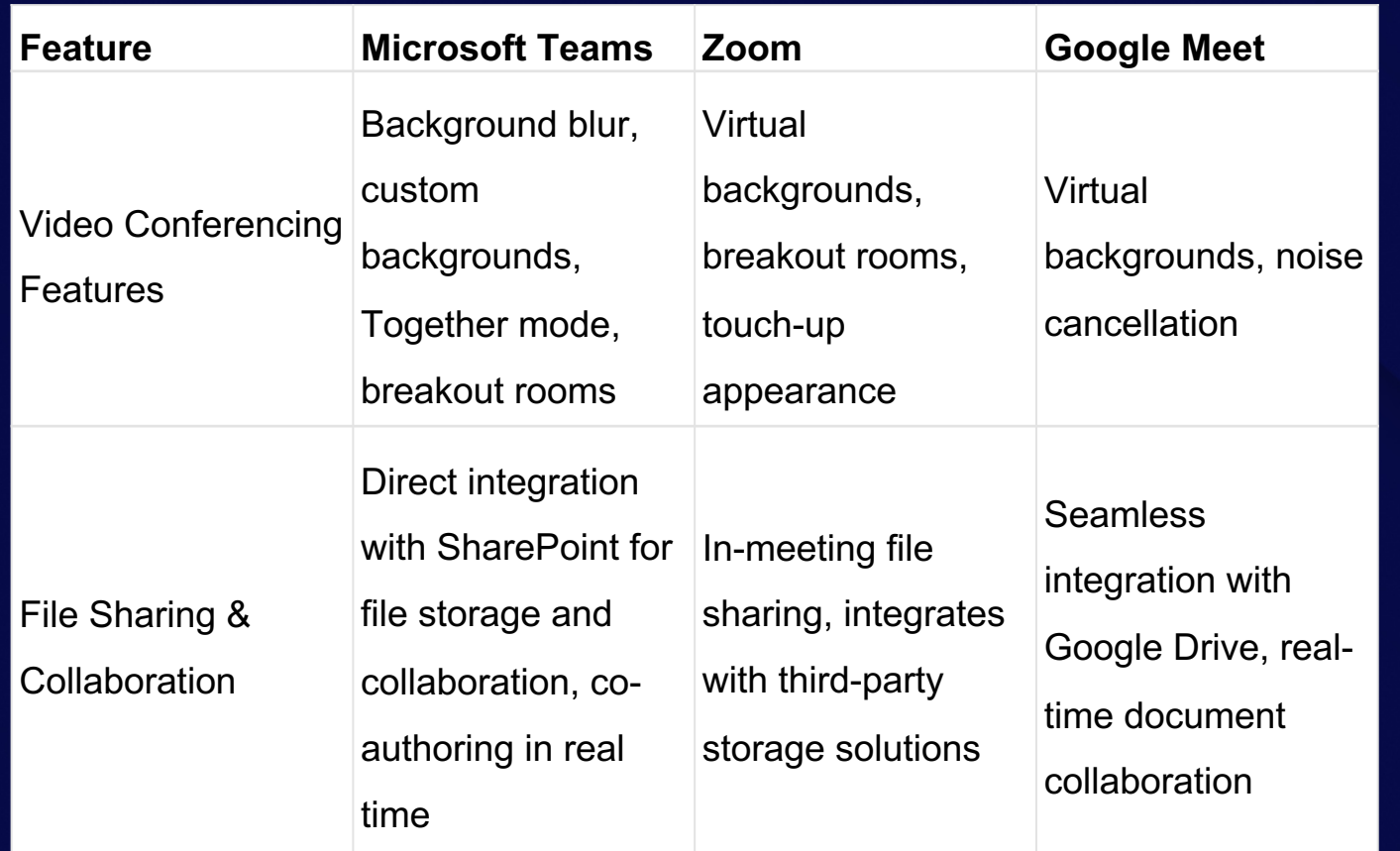

Imagine Sarah runs a small marketing business with 5 people working from different places. They used WhatsApp for quick chats, email for official messages, Google Meet for meetings, and Dropbox for sharing work files. But this mix of tools made things messy. Important chats got lost, sharing big files was tough, and organizing meetings was confusing.

Then, a small mistake happened during a big job because a team member's important advice got missed in too many emails. This showed Sarah that their way of working wasn't working well. Sarah needed a simpler way to bring her team's work and talks into one place. That's where Microsoft Teams comes in. It promised to make working together easy again, even though everyone was in different places, without switching between lots of different apps

**Marketing Business** Peter = Jhb

#### Quick chats WhatsApp

#### Marketing Business Thomas = Bloemfontein

Share documents **DropBox** 

William = Nelspruit

Sarah = CEO **Marketing Business** 

Meet Zoom

Marketing Business Cathy = Cape Town

Formal communication Outlook Emails (& attachments)

**Marketing** 

**Business** 

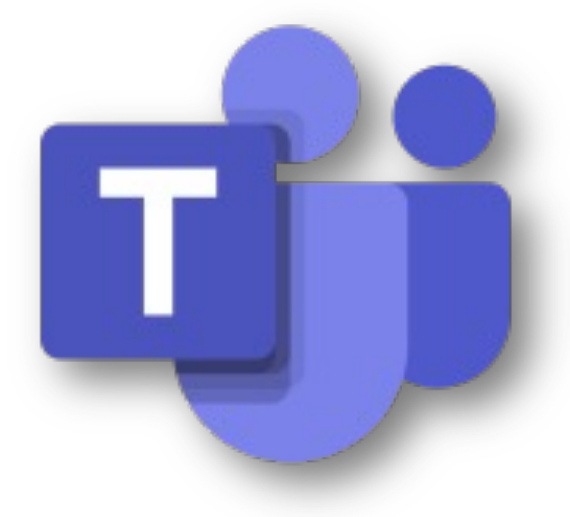

## **Microsoft Teams**

#### **Analogy**

Imagine planning a project as if you were planning a group vacation. With Teams, it's like having your **itinerary, travel guides, group chat, and photo album all in one APP**, unlike Zoom or Google Meet, where you might need separate apps for each.

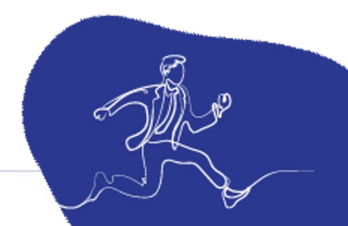

#### **Teams = Zoom?**

Integration with MS 365: already using MS 365, Teams integrates seamlessly. It's like having an all-in-one office suite with chat and video capabilities.

Better Collaboration: Teams allows more in-depth collaboration with features like file sharing, real-time co-editing, and easy access to SharePoint, OneNote, and Planner.

Advanced Security: Microsoft's strong security measures can be a big plus, especially for sensitive business data.

Cost-Effectiveness: paying for MS365, they already have Teams. This could save money compared to a separate Zoom subscription

#### **DOWNLOAD NEW TEAMS**

https://www.microsoft.com/en-za/microsoft-teams/download-app

#### The new Microsoft Teams is now generally available

Collaborate more effectively with a faster, simpler,

smarter and more flexible Teams.

Download app for desktop

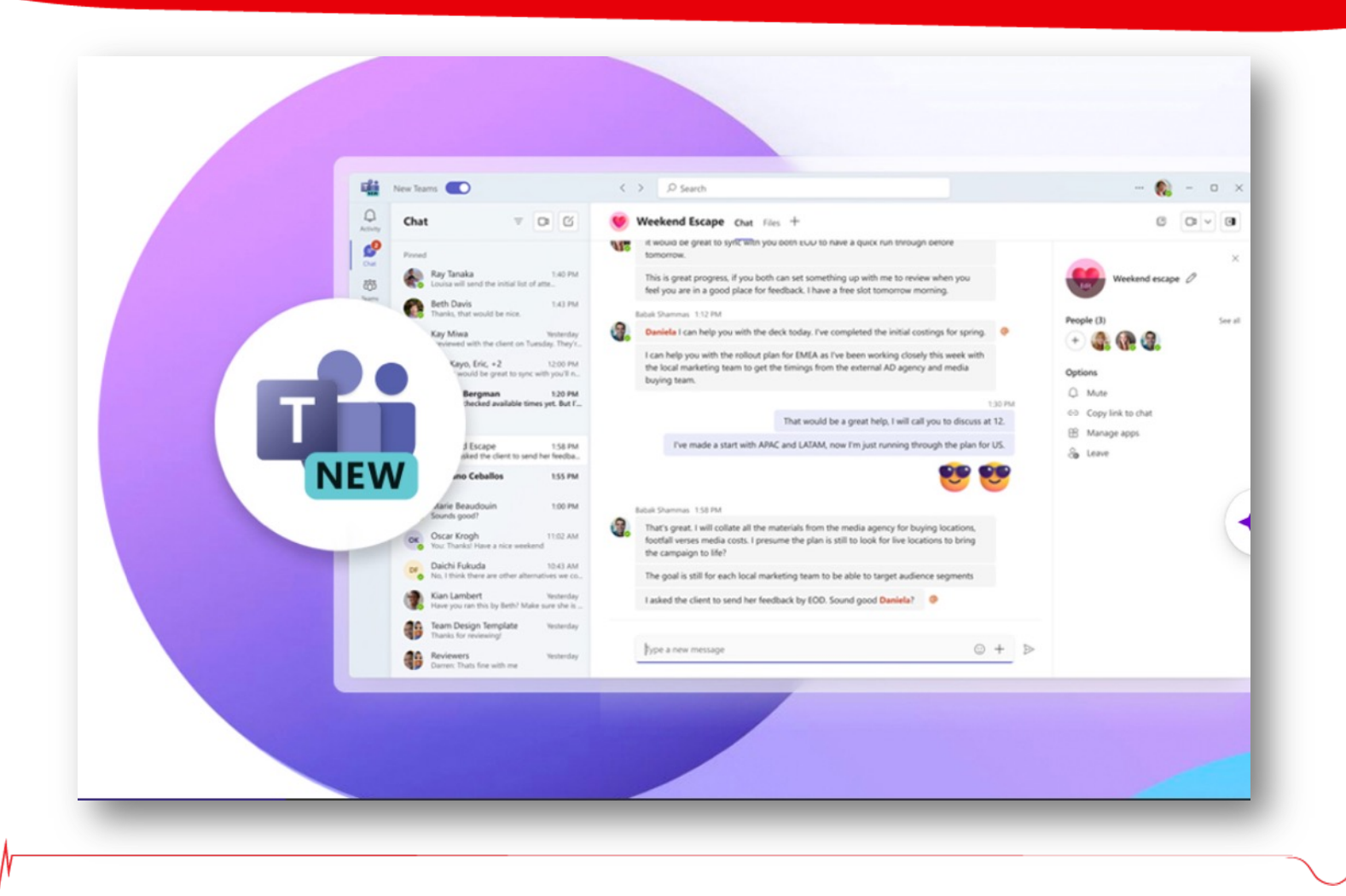

#### **PERFORMANCE BENCHMARKING**

" The new Microsoft Teams is a lot faster than classic Teams. Navigating and moving between chats, channels and joining meetings has improved a lot. It gives a more stable feel and I look forward to the evolution of it."

#### **―** David Konrad Abramowski **Aurtande**

Lead Employee Engagement & Hybrid Work Digital Workplace, Orkla IT

# 2X

- 3X faster **installation**
- 2X faster **app launch**
- 2X faster to **join meetings**
- 1.7X faster **chat and channel switching**

# 50%

- 50% less **memory** used
- 70% less **disk space** used

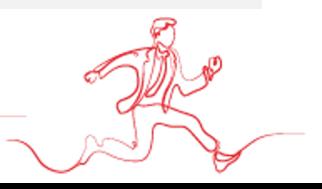

### **New** meeting choices

#### Meet now Г'n

 $\checkmark$ 

**Schedule meeting**  $\boxed{...}$ 

**Templates** 

Webinar Host interactive event with registration

**Town hall** Produce event for large audience

Virtual appointment Guests join on web and enter via tailored lobby

**Controlled-content meeting** Apply extra meeting content controls

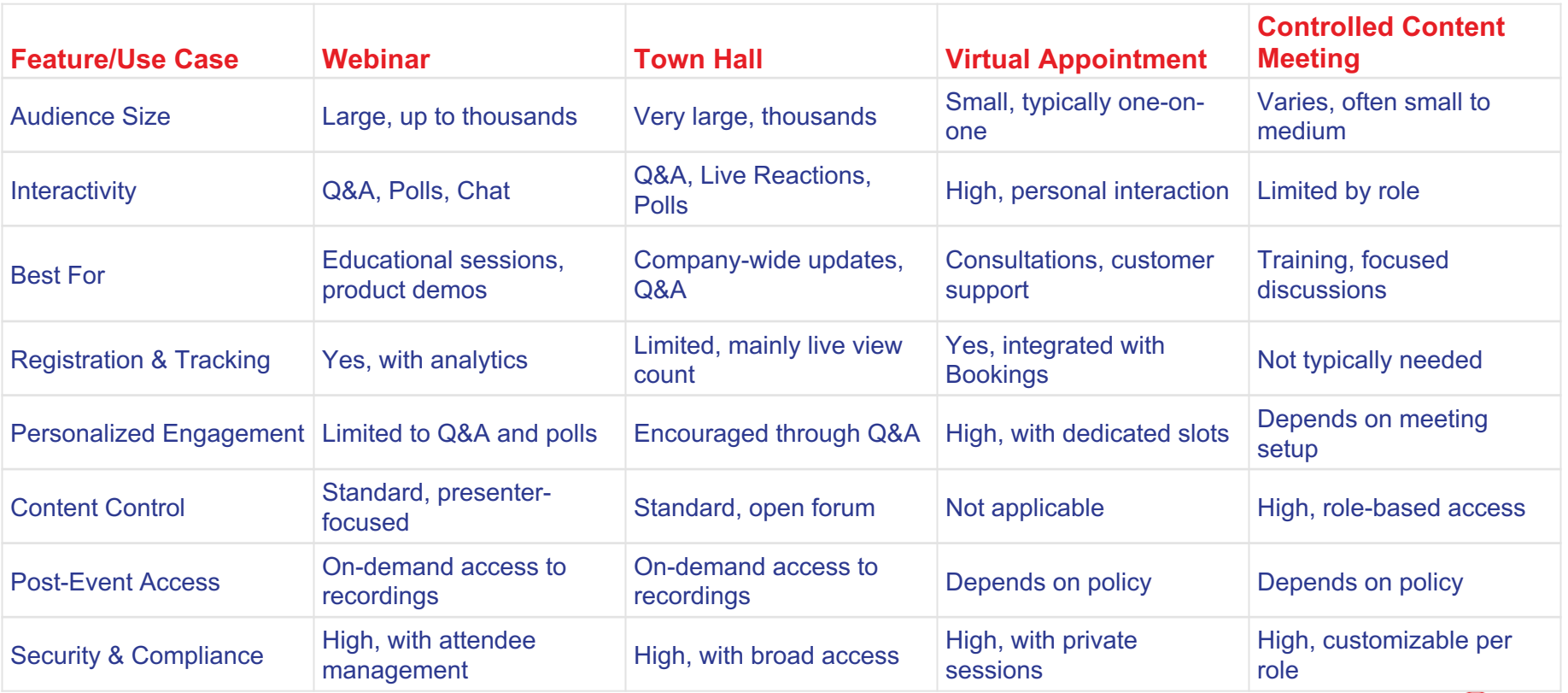

**SAMS** 

# **Webinar choice**

#### **圖** Save  $\mathbb{R}$

#### Manage apps & Meeting options

#### You're setting up a webinar

First, fill in the details and customise your registration and theming. When you're ready, publish the event site and share the link so people can register to attend.

 $\times$ 

#### Get help with webinars

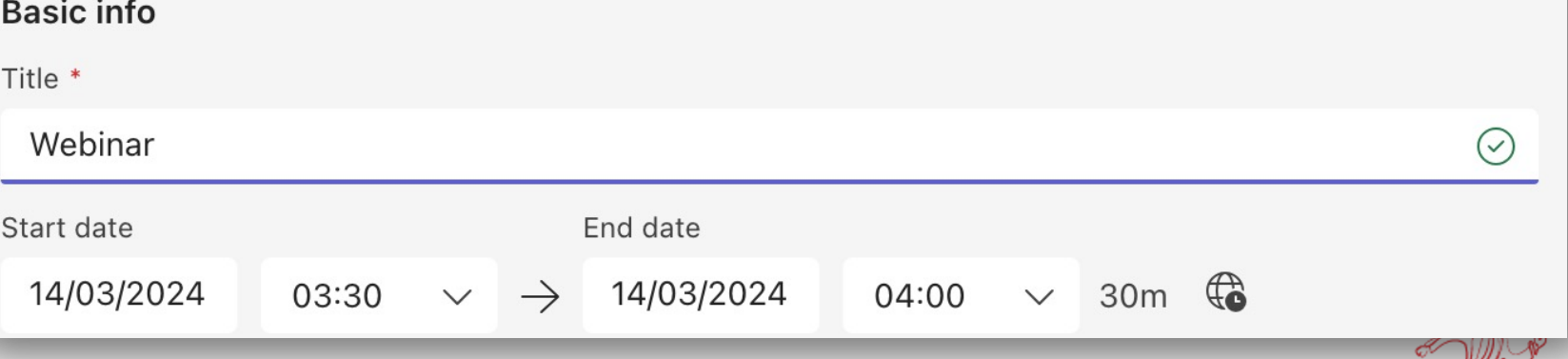

#### Event group

They'll receive invites when you save the event.

Organiser: 1

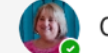

Carolin Botha

Co-organisers: 0

Add people to help organise the event

Presenters from your org: ①

Add people from your org to speak at your event

Add external presenters

#### **Event access**

Your organisation

Only people within your company can view the event page and register.

#### Public

Anyone on the internet can view the event page and register.

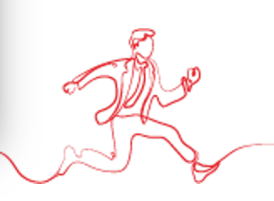

#### **Meeting options**

Who can bypass the lobby?  $(i)$ 

People dialing in can bypass the lobby

Attendees with a registration link can bypass the lobby (i)

Reject anyone who can't bypass the lobby  $(i)$ 

Announce when people dialing in join or leave  $(i)$ 

Choose co-organizers:

To assign a role to a participant, invite them to the meeting individually.

People who were invited

Allow mic for attendees (i)

Allow camera for attendees (i)

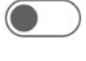

 $\checkmark$ 

**DO** 

 $\mathbf{P}$ 

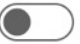

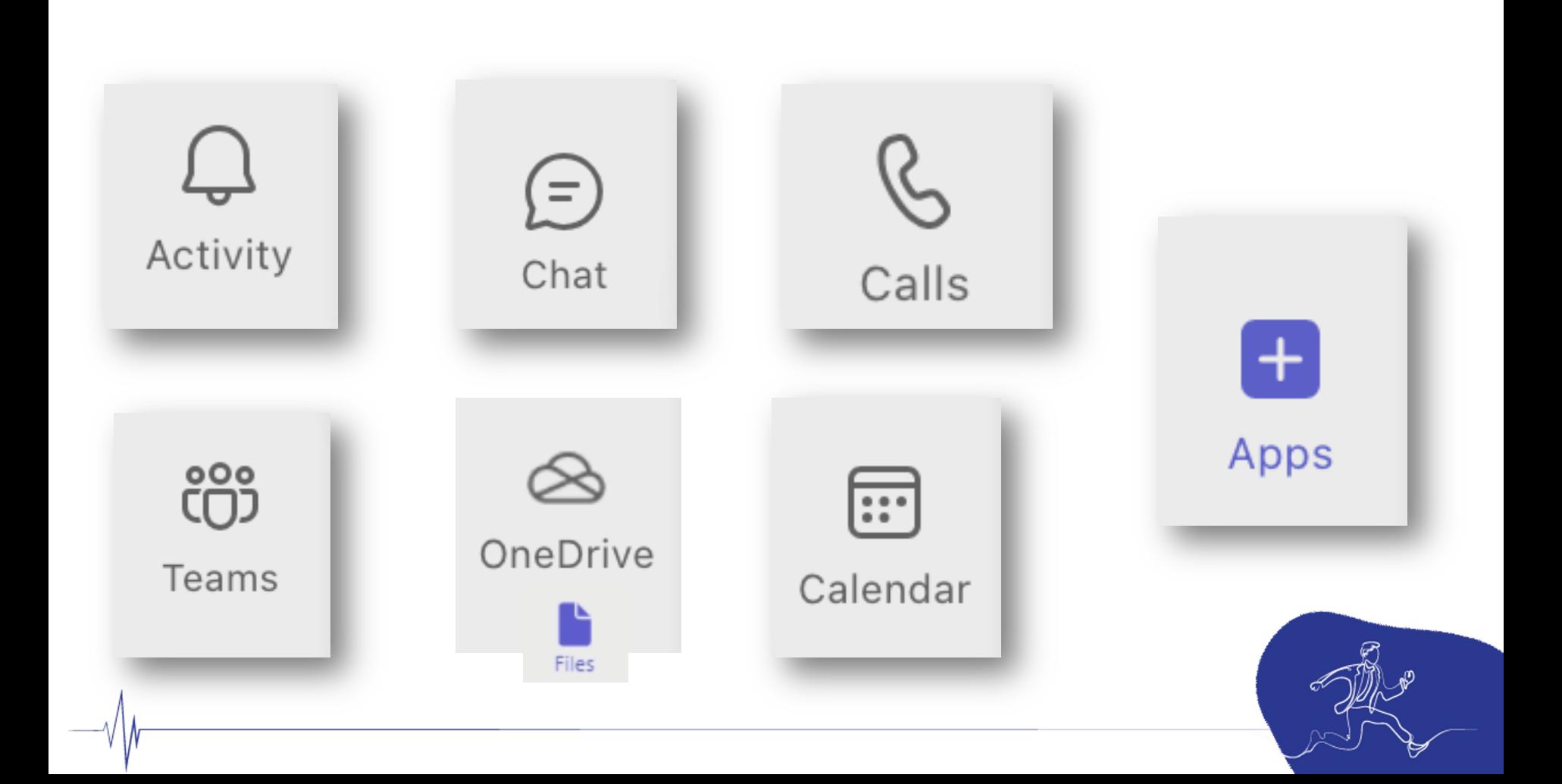

#### **TEAMS tab - Microsoft Teams**

eos<br>CCD

The Teams tab in Microsoft Teams is pretty useful, especially for someone like you

who's into boosting skills and working with different clients. It's where all your teams

are listed – think of each **team like a group for a project or a specific client.**

Inside each team, you can have channels for different topics or tasks. This setup is

great for organizing conversations, files, and meetings, making it easier to manage

and collaborate on various aspects of your business. Plus, it helps keep things neat

and **accessible for both you and your clients**.

#### TEAMS channels

Channels in Microsoft Teams are sub-sections within a team.

They're like dedicated spaces for specific topics, projects, or departments. For someone

້ ຕັ້ງ<br>ເປີ

Teams

running a business like yours, they're super handy for organizing discussions and files. For

example, in a team named "SCA Training," you could have channels like "Marketing,"

"Course Development," and "Client Feedback." Each channel has its own chats, files,

and tools, so everything related to a topic stays together. This makes it easier for you

and your clients to find info, collaborate, and keep track of different aspects of your

projects. It's all about staying organised and efficient.

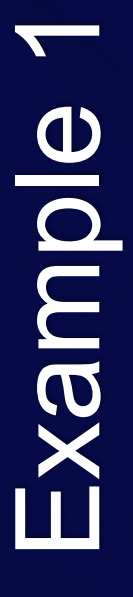

#### **Team: Marketing Department**

**Channel: Campaigns** 

**Channel: Social Media**

**Channel: Content Creation**

**Channel: Events**

#### **Team: Educational Institution**

**Channel: Curriculum Development** 

**Channel: Student Engagement** 

**Channel: Staff Training**

**Channel: IT Support** 

#### **Team: Fitness Studio**

#### **Channel: Class Schedule**

#### **Channel: Membership Engagement**

**Channel: Health & Wellness Resources**

**Channel: IT Support** 

#### **Team: Consulting Firm**

#### **Channel: Client Projects**

#### **Channel: Market Research**

#### **Channel: Professional Development**

#### **Channel: Business Strategy**

#### **Team: Project or Business name**

**Channel: Client 1**

**Channel: Client 2**

**Channel: Client 3**

**Channel: Client 4**

#### Create a team from a template

Skip the setup and use a template to get your team engaged quickly.

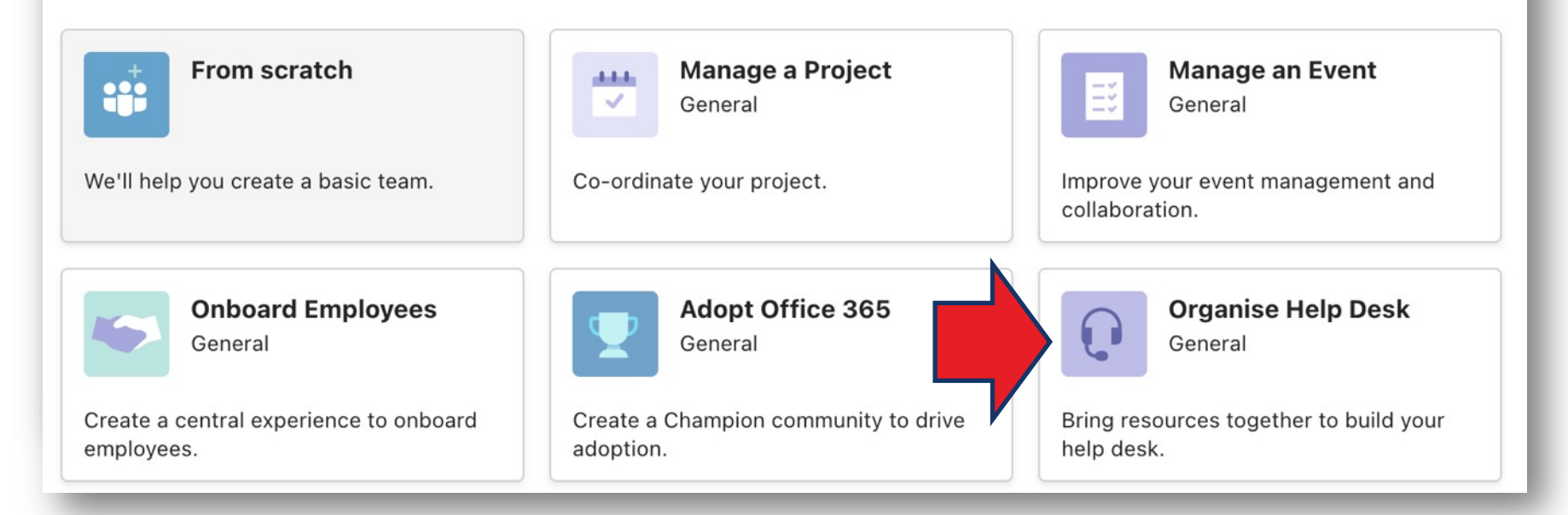

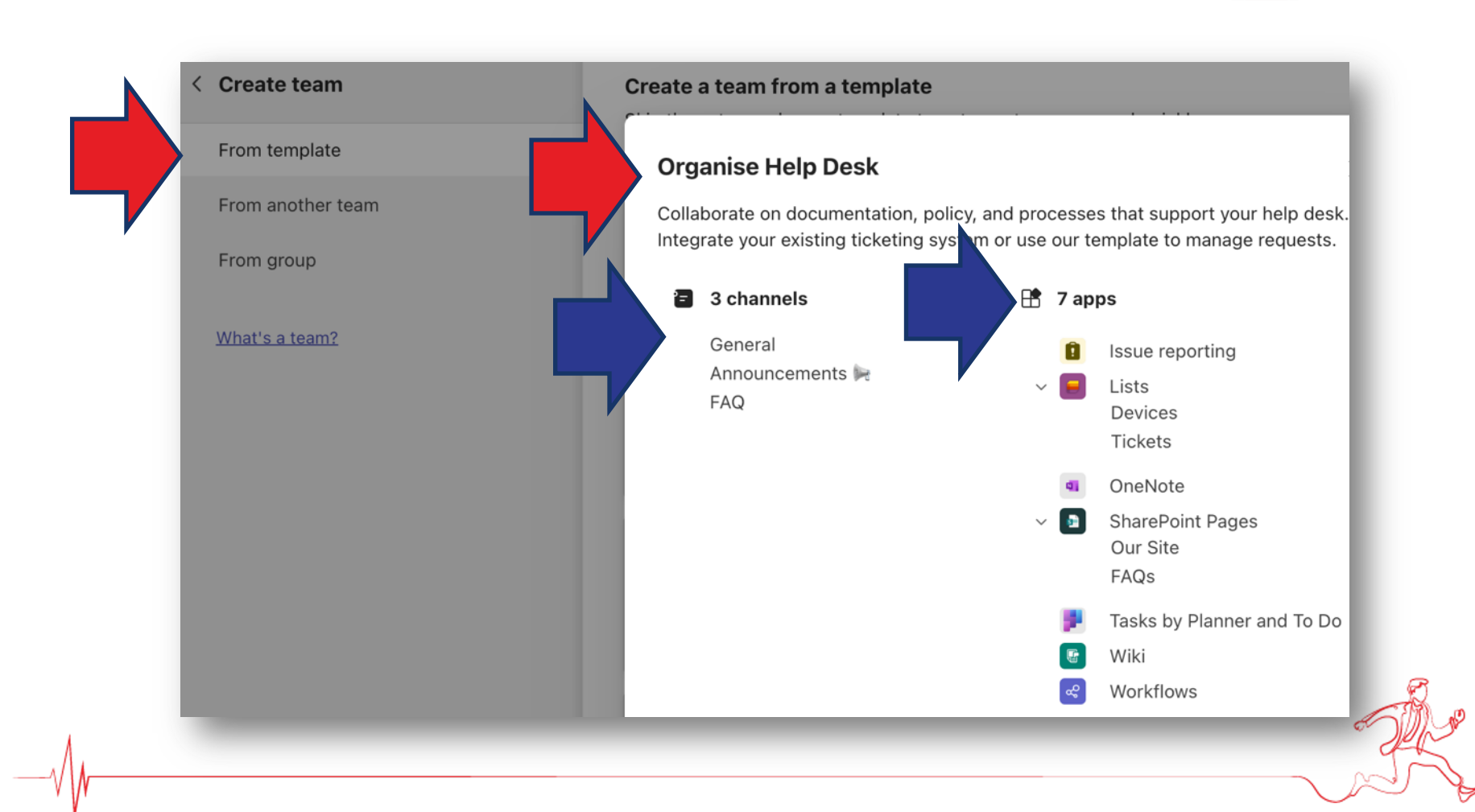

#### What kind of team will this be?

#### Privacy

w

m

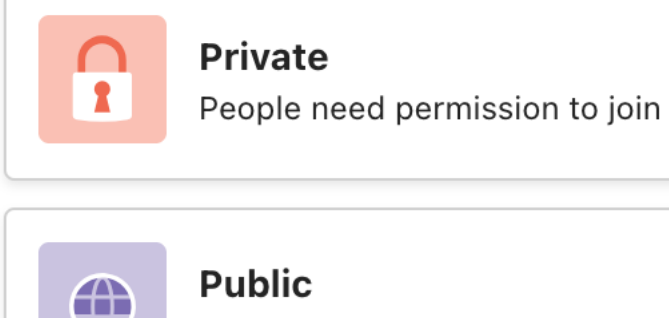

Anyone in your org can join

Org-wide

Everyone in your organisation automatically joins

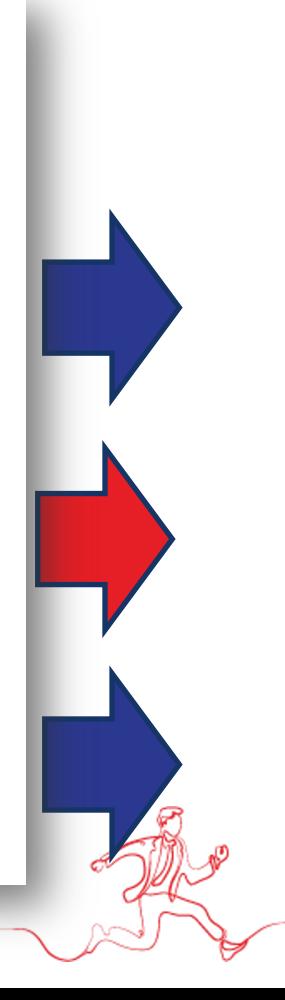

 $\times$ 

#### **PRIVATE TEAMS**

Private teams are **invite-only** groups. This means that to join a private team, you must be invited by the team owner or request to join and be approved by the owner. These teams are ideal for projects or discussions that **require confidentiality** or are relevant **only to specific members** of the organisation.

**Example:** Let's say you're working on a **new product launch**, and the project involves **sensitive information** that only **certain departments or team members**  should access. You would create a private team and invite only those individuals directly involved in the project. This way, you can ensure that discussions, files, and any collaboration remain confidential and focused.

#### **PUBLIC TEAMS**

Public teams are open to **anyone within** your organisation. Any employee can find these teams by **searching for them within Microsoft Teams** and can join **without needing approval** from the team owners. Public teams are suitable for broader topics of interest where open participation is encouraged.

Example: Consider a public team named "Tech Innovations". It's a space where employees across the organisation can **share and discuss** the latest technology trends, tools, and resources. Since the **topic is of general interest** and doesn't require **confidentiality**, making the team public allows for a wider range of ideas and participation from all corners of the organisation.

#### **ORG-WIDE TEAMS**

Org-wide teams **automatically include every user** in your organisation as a member. These teams are best used for broad communication and announcements that are relevant to everyone. Only global admins can create orgwide teams, and they're particularly useful in smaller to medium-sized organisations.

**Example**: A perfect use case for an org-wide team is the "**Company Announcements**" team. Here, top-level management can **post updates, news, and information relevant** to the **entire company**. Since every employee is automatically added to the team, it ensures that important communications are received by everyone, fostering transparency and inclusiveness within the organisation.

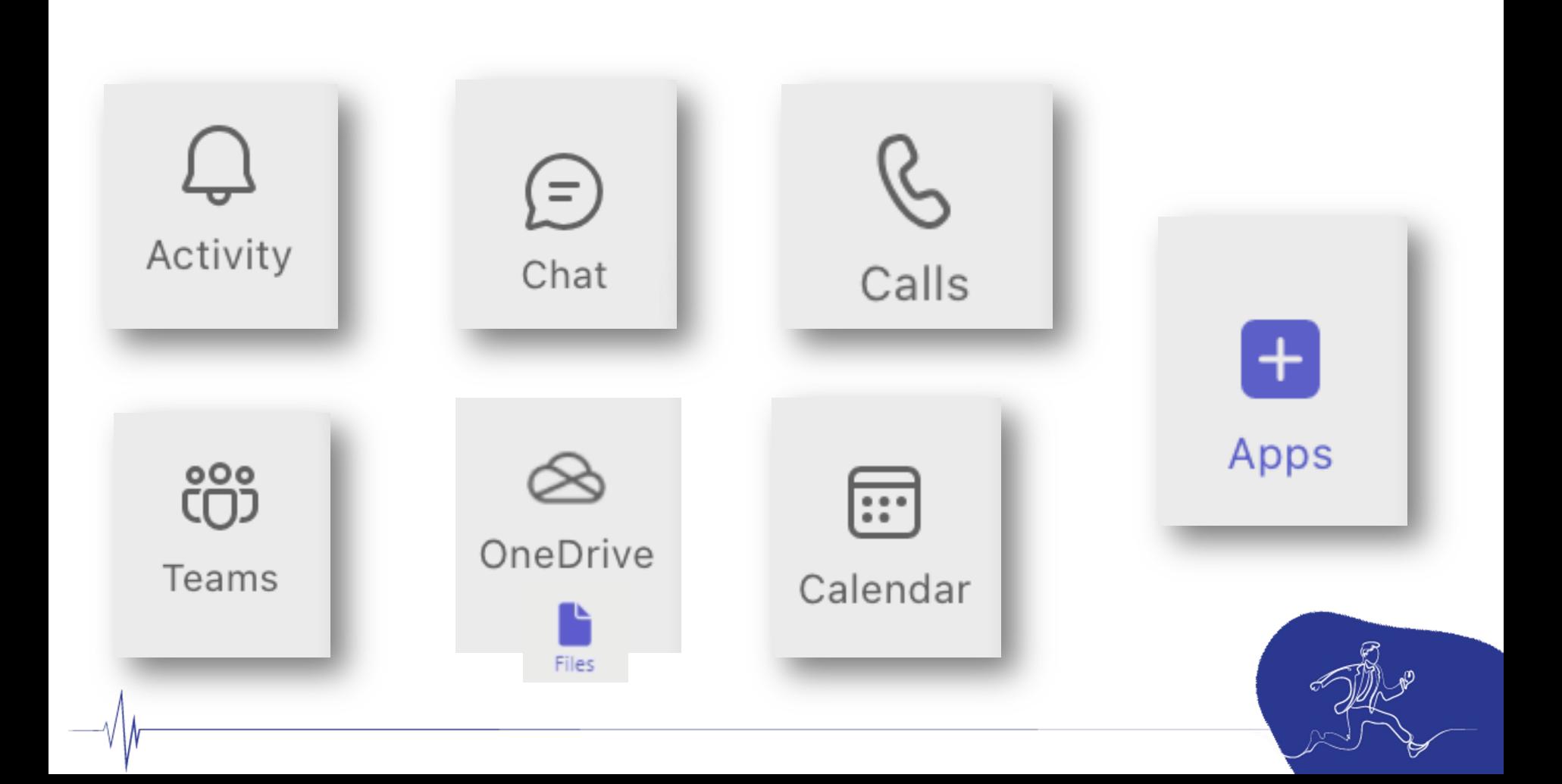

#### **ACTIVITY tab - Microsoft Teams**

The "Activity" tab in Microsoft Teams is like a **personalised news feed**. It shows

you a summary of everything happening in your teams and channels.

**Notifications:** See alerts for @mentions, replies, likes, and more.

**Filtering:** Narrow down to specific types of updates (like mentions only).

**Catch up quickly:** Easily see what you missed since your last login.

It's super handy for staying updated without getting lost in all the conversations

and channels. Helps especially when you're managing multiple teams of

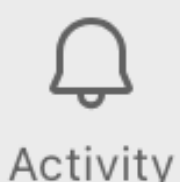

#### **CHAT tab - Microsoft Teams**

The chat feature in Microsoft Teams is handy for quick, **informal** 

**conversations** with your team or clients. It's like **text messaging** but within

Teams. You can use it for one-on-one chats or group discussions. Great for

quick questions, sharing updates, or even sending files. Plus, it keeps all your

**communication in one place**, which is super useful for tracking project

conversations or client interactions. Helps keep things **organised and easy to** 

#### **find later**.

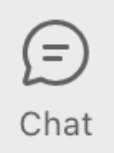

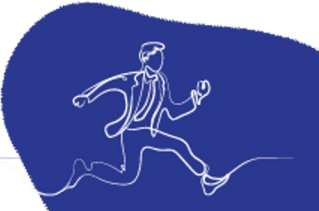

#### **CALENDAR tab - Microsoft Teams**

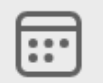

Calendar

The Calendar tab in Microsoft Teams is super handy for **managing** 

**meetings and events**. It **syncs** with your **Outlook calendar**, so you see all

your appointments in one place. You can schedule new meetings, join calls

directly, and even **see when your team is available**. It's a great tool for

keeping your schedule organised and making sure everyone's on the same

page for meetings.

#### **CALLS tab - Microsoft Teams**

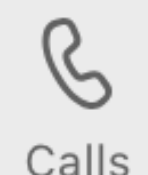

The CALLS tab in Microsoft Teams is pretty handy, to juggle a lot of

communication. It's where you can **make and receive calls, access voicemail,** 

**and view your call history**. It's like a **mini phone inside Teams**, making it

easier to manage calls without leaving the APP. This could be great for you when

working with clients or coordinating with other entrepreneurs. Plus, it keeps

**everything in one place** – less hassle, more efficiency.

#### **FILES ONEDRIVE tab - Microsoft Teams**

The Files/OneDrive tab in Microsoft Teams is super handy. It lets you **access** 

**your OneDrive files directly from Teams**. So, you don't need to switch apps

to share or work on your documents. You can **view, share, and collaborate**

on files stored in OneDrive right within Teams. It's great for teamwork and

keeping everything in one place. Plus, you **can work on files together in** 

**real-time**, which is a big plus for collaboration, especially in your line of work

with training and supporting clients.

#### **APPS tab - Microsoft Teams**

The APPS tab in Microsoft Teams is a place where you can **find,** 

**manage, and add** APPSs that enhance your Teams experience.

These APPS can range from **productivity tools, integrations with** 

**other software, custom bots**, and more. They're designed to help

with various tasks like managing projects, automating workflows, or

even just adding fun elements to your chats. By adding APPS to

Teams, you can streamline your workflow and keep all your tools in

**one place**, making it easier to collaborate and stay organised.

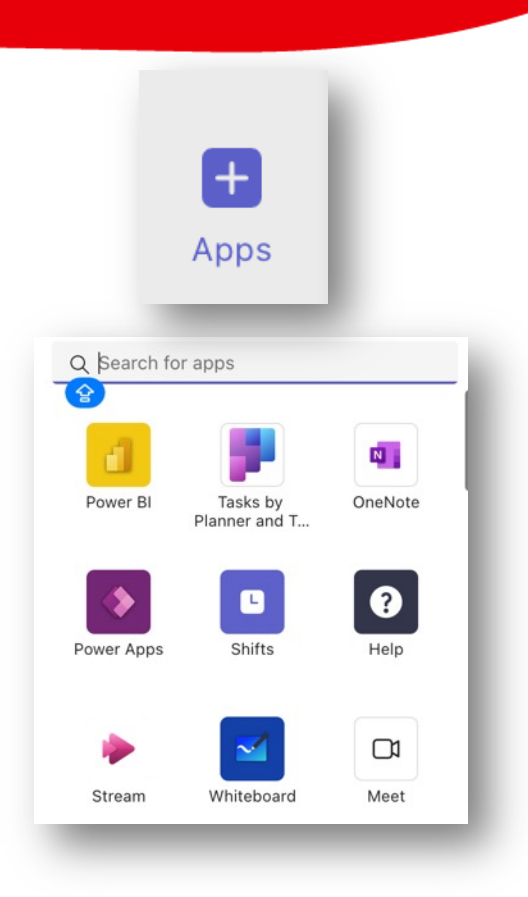

#### **APPS by Microsoft**

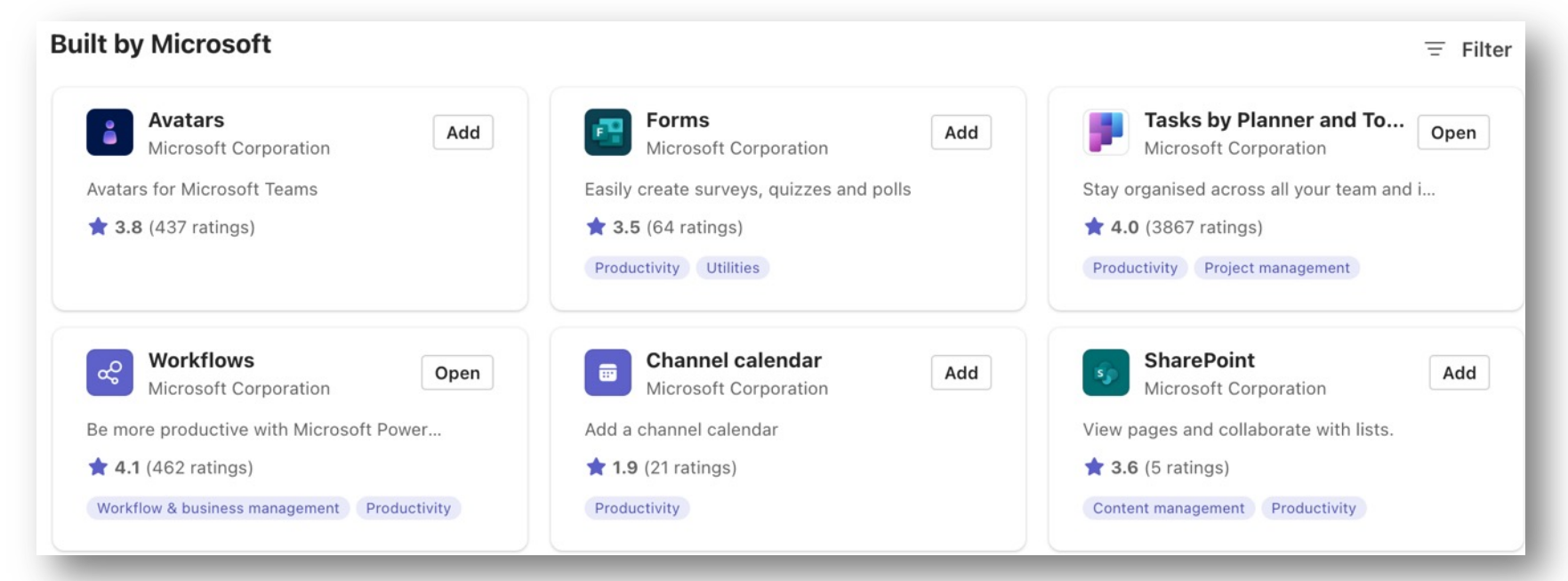

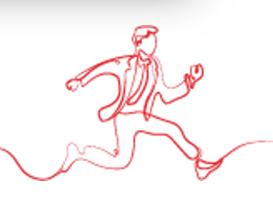

#### **APPS by Microsoft**

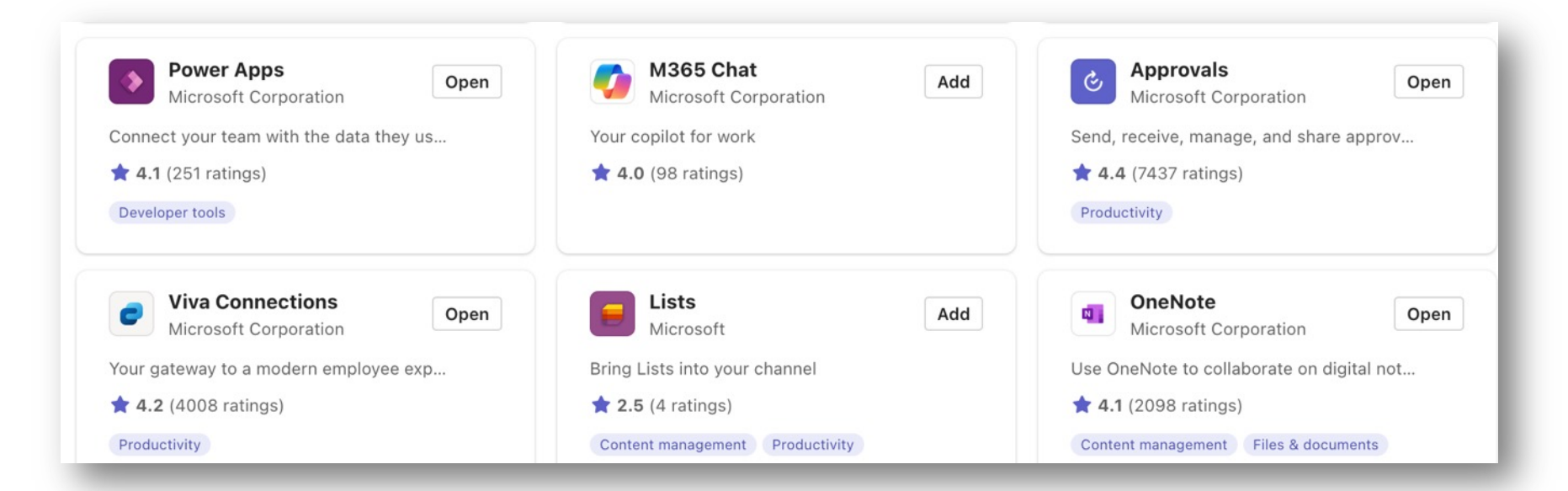

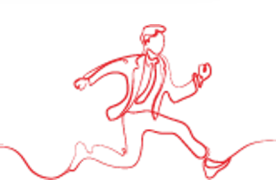

#### **Device settings - Noise**

- Noise suppression removes background  $\mathsf{S}$ sounds that your mic may pick up.
- Choose the level that best meets your M needs.

Noise suppression Choose Low if you want others to hear music. Learn more

#### Auto (default)

Auto (default)

High

Low

Off

Microphone (Realtek High) Voices will sound like they're coming from where each person is positioned on your screen. Not yet available with wireless headphones.

 $\checkmark$ 

Spatial audio

More natural, immersive sound. Learn more

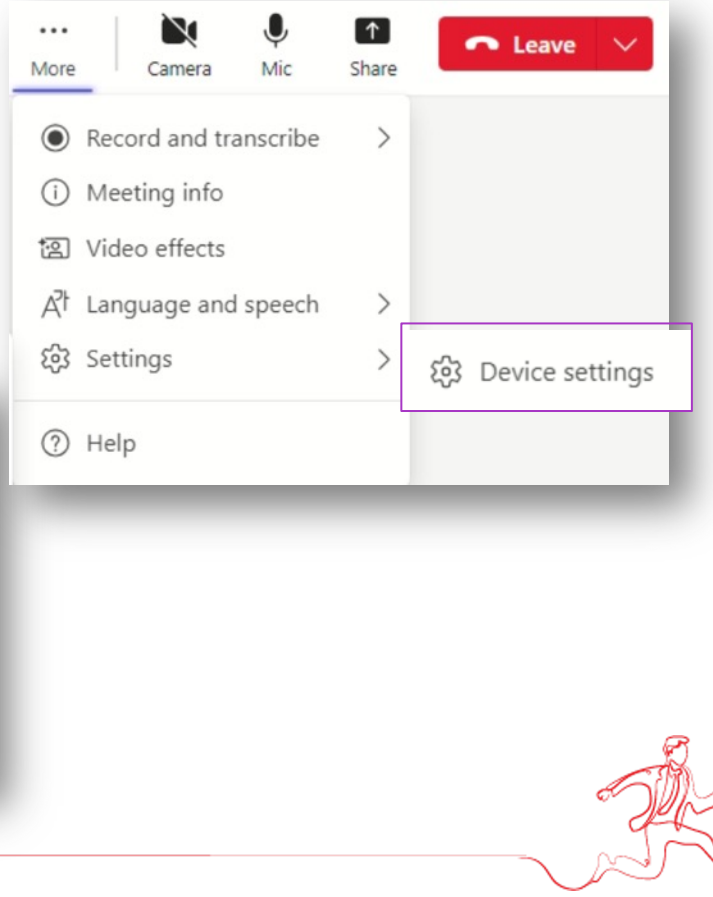

#### **Meeting options**

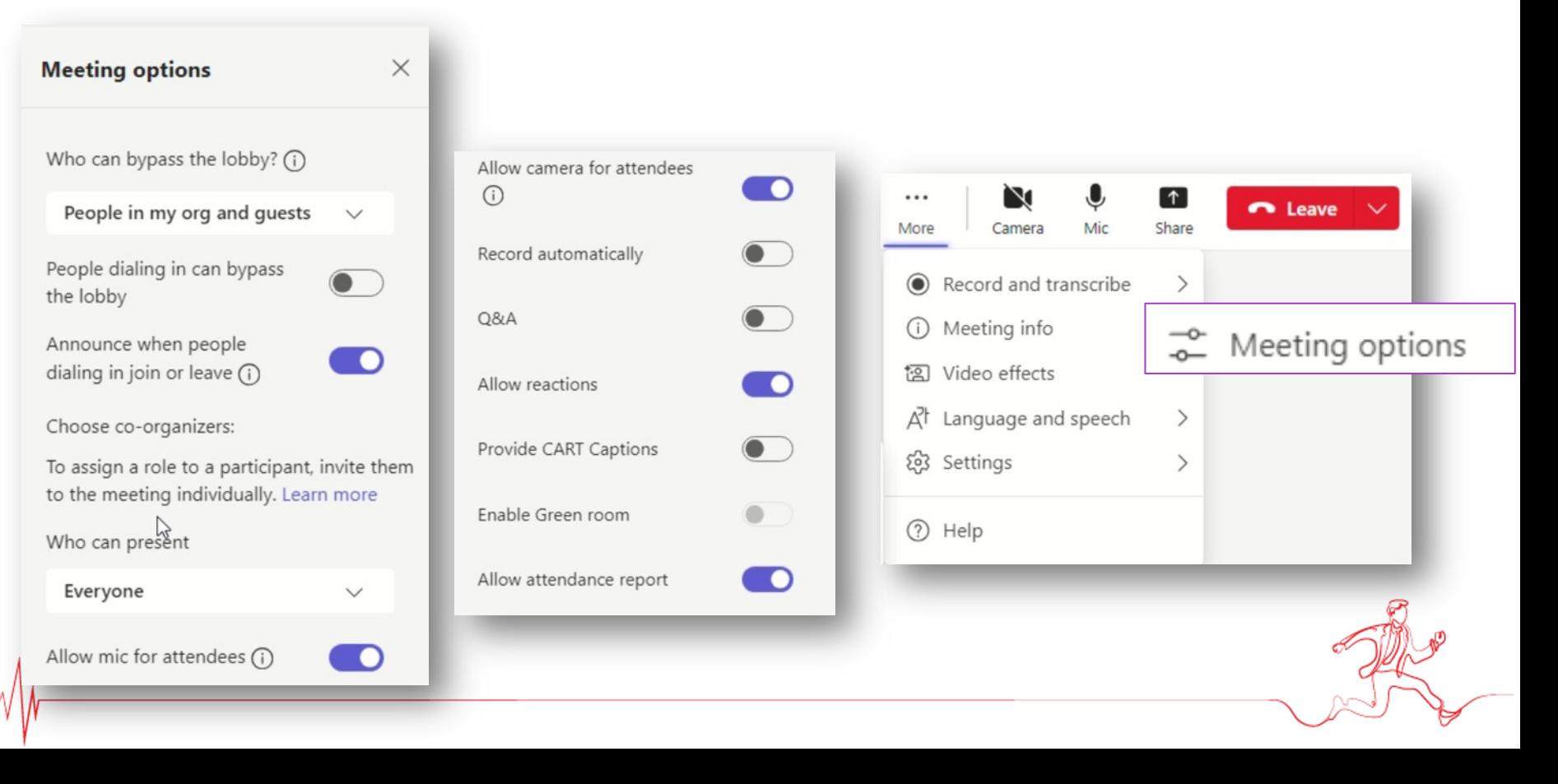

#### **Eliminate distractions**

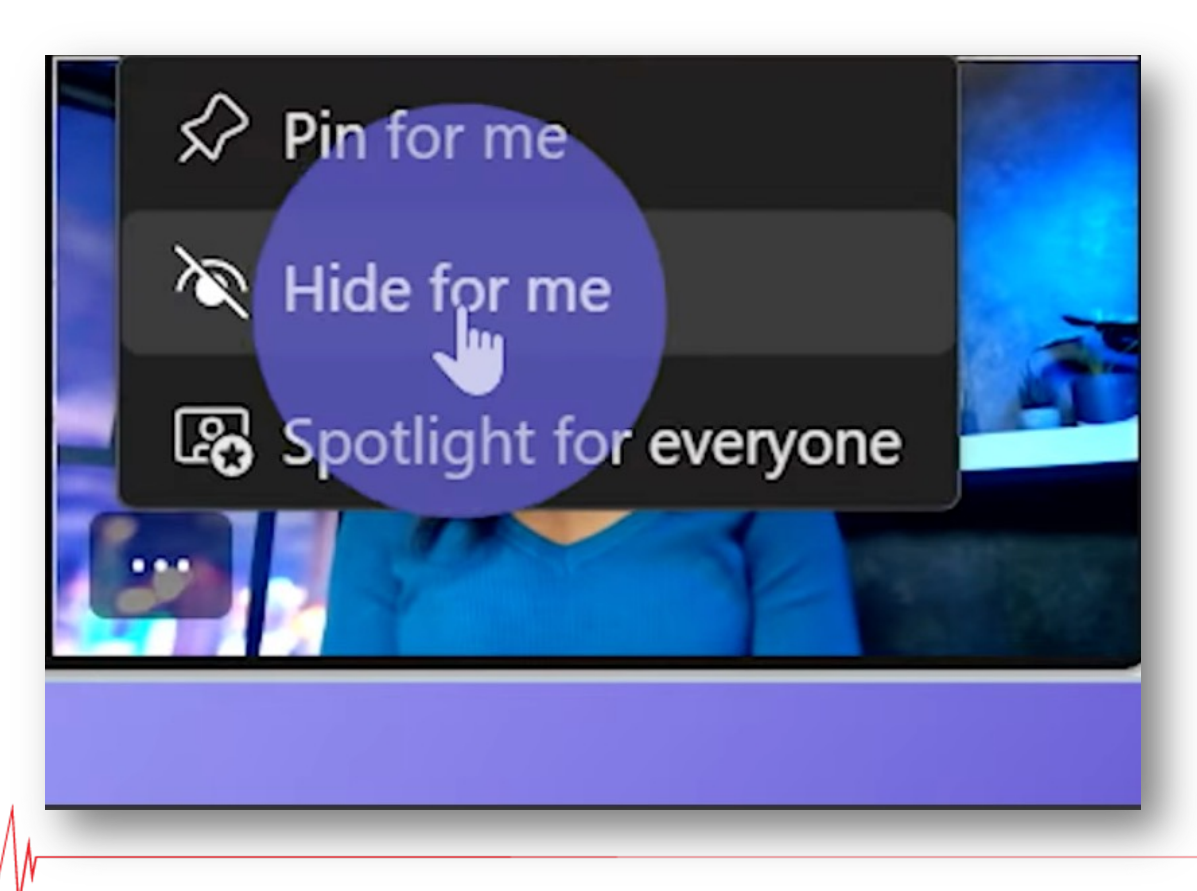

#### **Others can still see you**

#### **PowerPoint live**

#### Presenting in PowerPoint with the connection and collaborations of Teams meeting

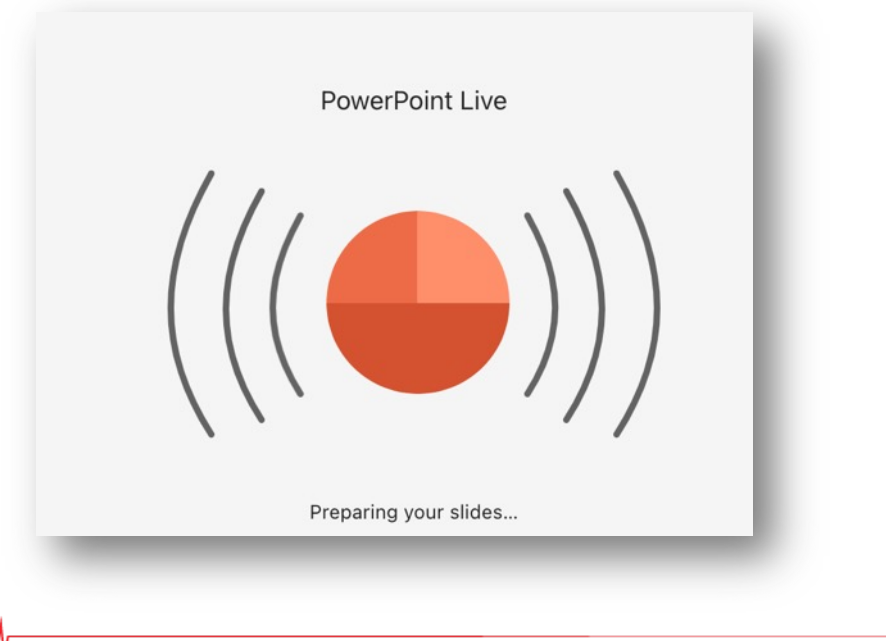

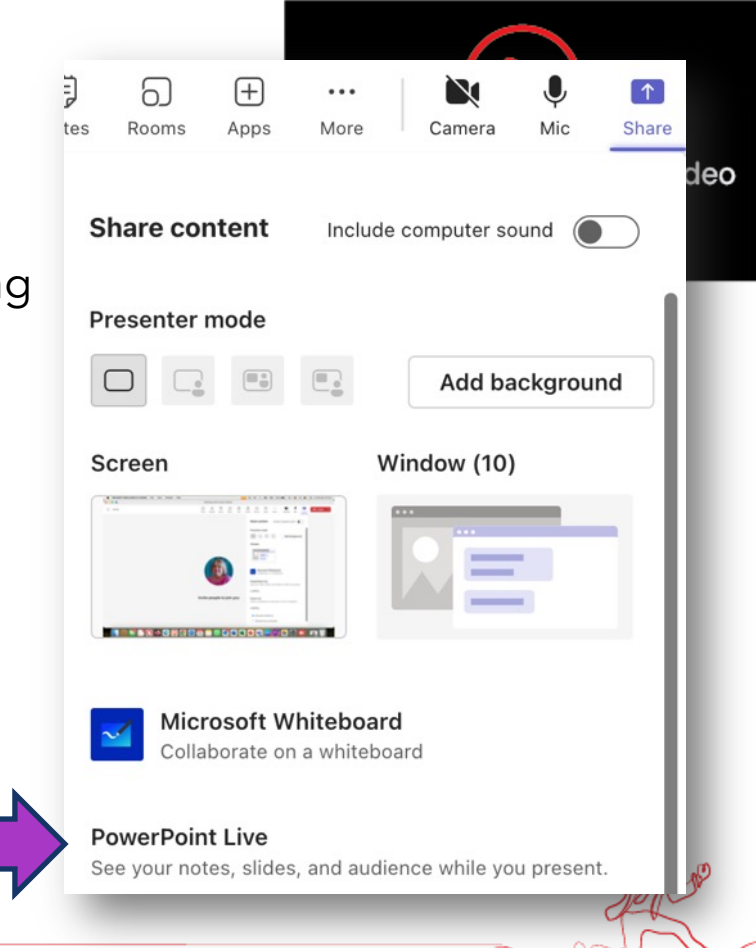

#### **PowerPoint live**

#### **Real-life Scenario**

ase keep open for the Vide that Zoom places here when recording

Imagine planning a project as if you were planning a group vacation. With Teams, it's like having your *itinerary*, travel guides, group chat, and photo album all in one APP, unlike Zoom or Google Meet, where you might need separate apps for each.

 $\cdots$ 

朌

2016

planning a project  $group$  vacation = friends

Itinerary = CALENDAR travel guides  $=$  FILES group chat = WHATSAPP  $photo$  album =  $FILES$ 

 $NONF - Z<sub>OM</sub>$  $A^{\uparrow}$   $A^{\uparrow}$ 

Microsoft Teams (more than Zoom and Google Meet?)

I the you we collaborate. It brings all your com-

 $\overline{2}$ 

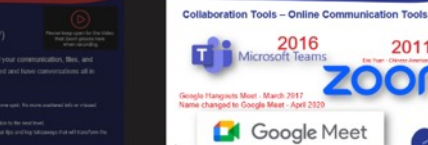

7 of 50

3

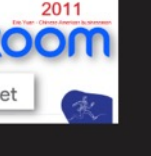

4

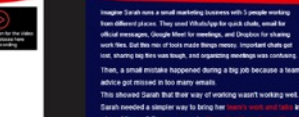

5

on different places. They used Whats/up for quick chale, email for n, Google Meet for meetings, and Dropbox for sharing s made things messy. Imp

all mistake happened during a big job because a team member's a advice got missed in too many emails

Sarah needed a simpler way to bring her I into one place. That's here Microsoft Teams comes in 1

#### **Teams = Zoom?**

6

Integration with Office 365: already using Office 365, Teams integrates searclessly. It's like having an all-in-one office suite with chat and video capabilities.

Better Collaboration: Teams allows more in-depth collaboration with features like file sharing, real-time co-editing, and easy access to SharePoint. OneNote.

Advented Security. Microsoft's strong security measures can be a big plus, especially for sensitive business data. Cost Effectiveness: paying for Office 365, they already have Teams

culd seve money compared to a separate Zoom subscription

#### **Real-life S**

Imagine plannin vacation. With T guides, group ( unlike Zoom or 4

separate apps fo

#### **PowerPoint live - control buttons**

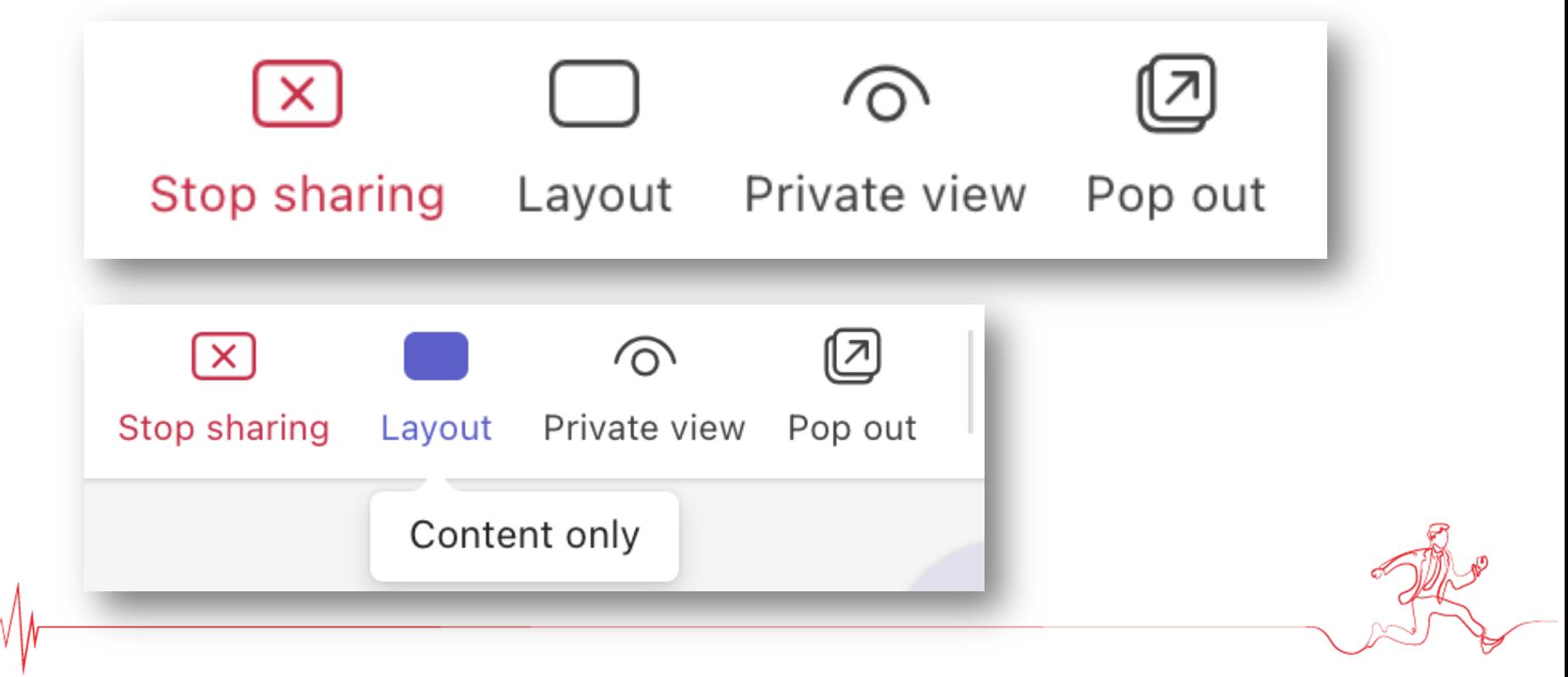

#### **PowerPoint live - control buttons**

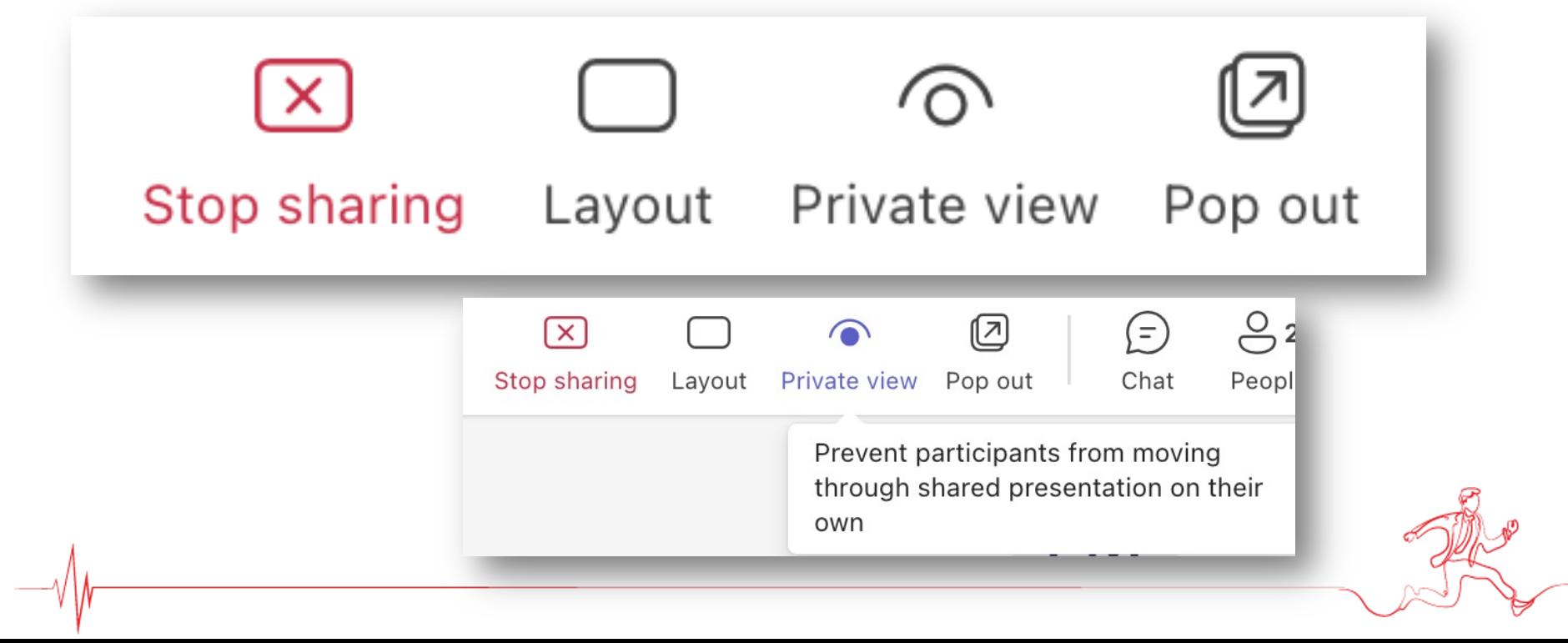

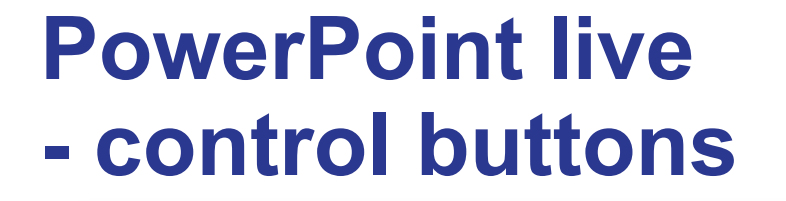

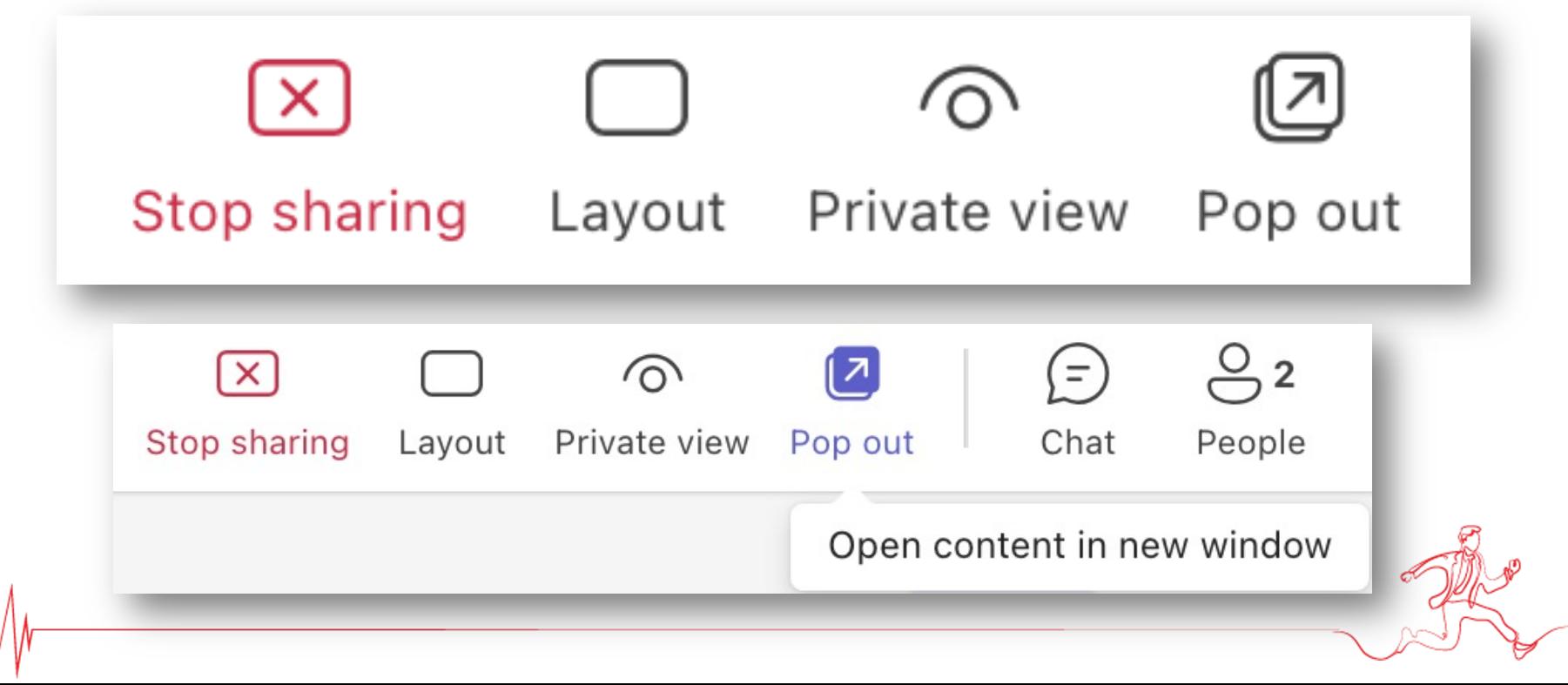

#### **PowerPoint live - VIEW**

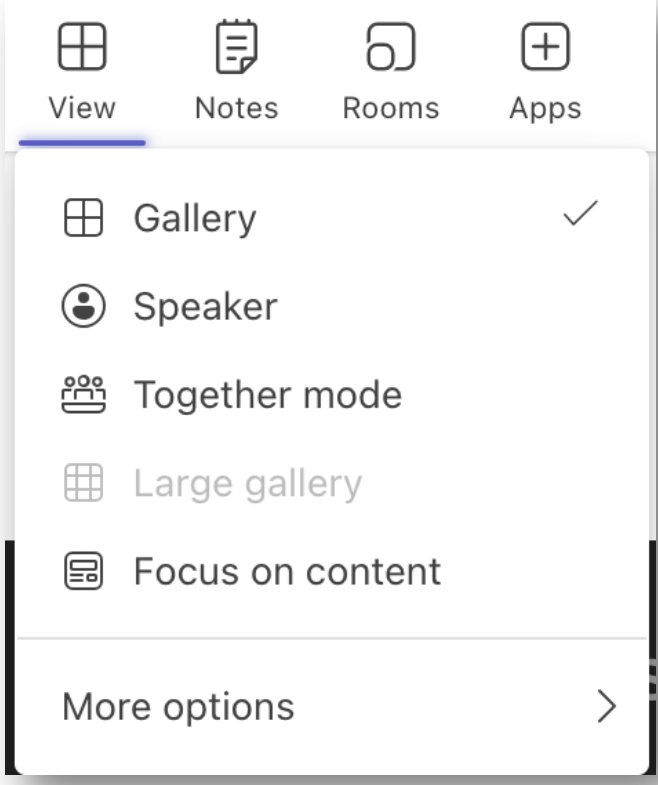

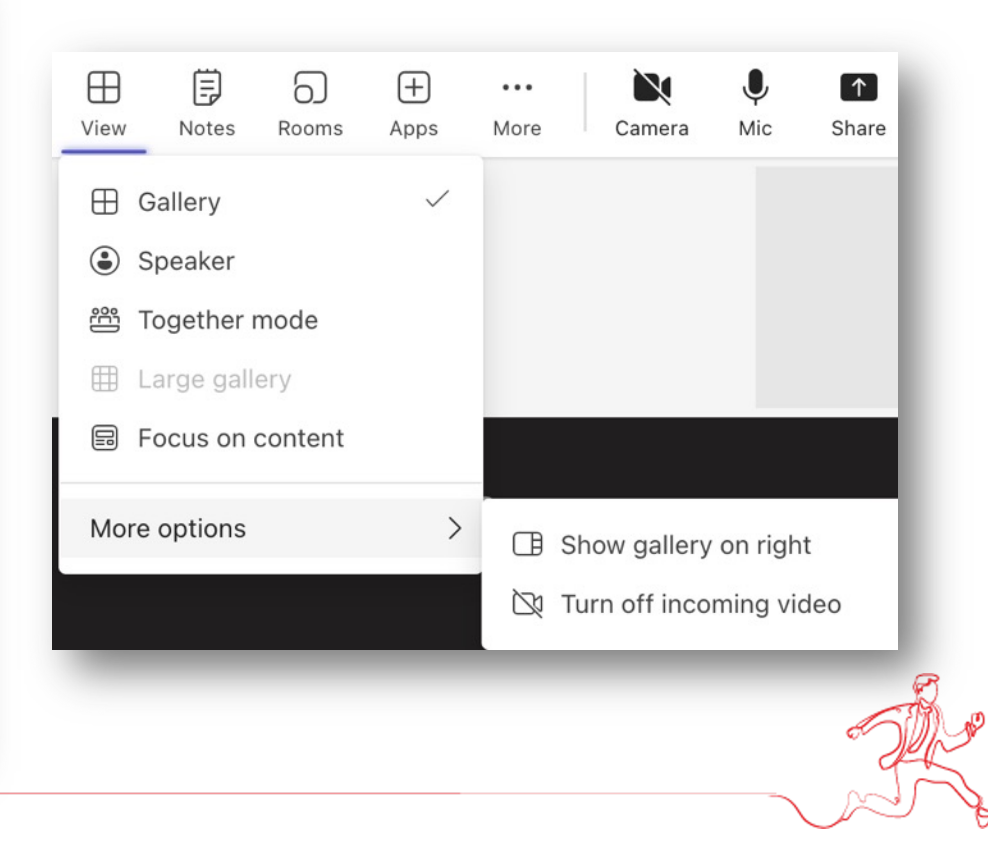

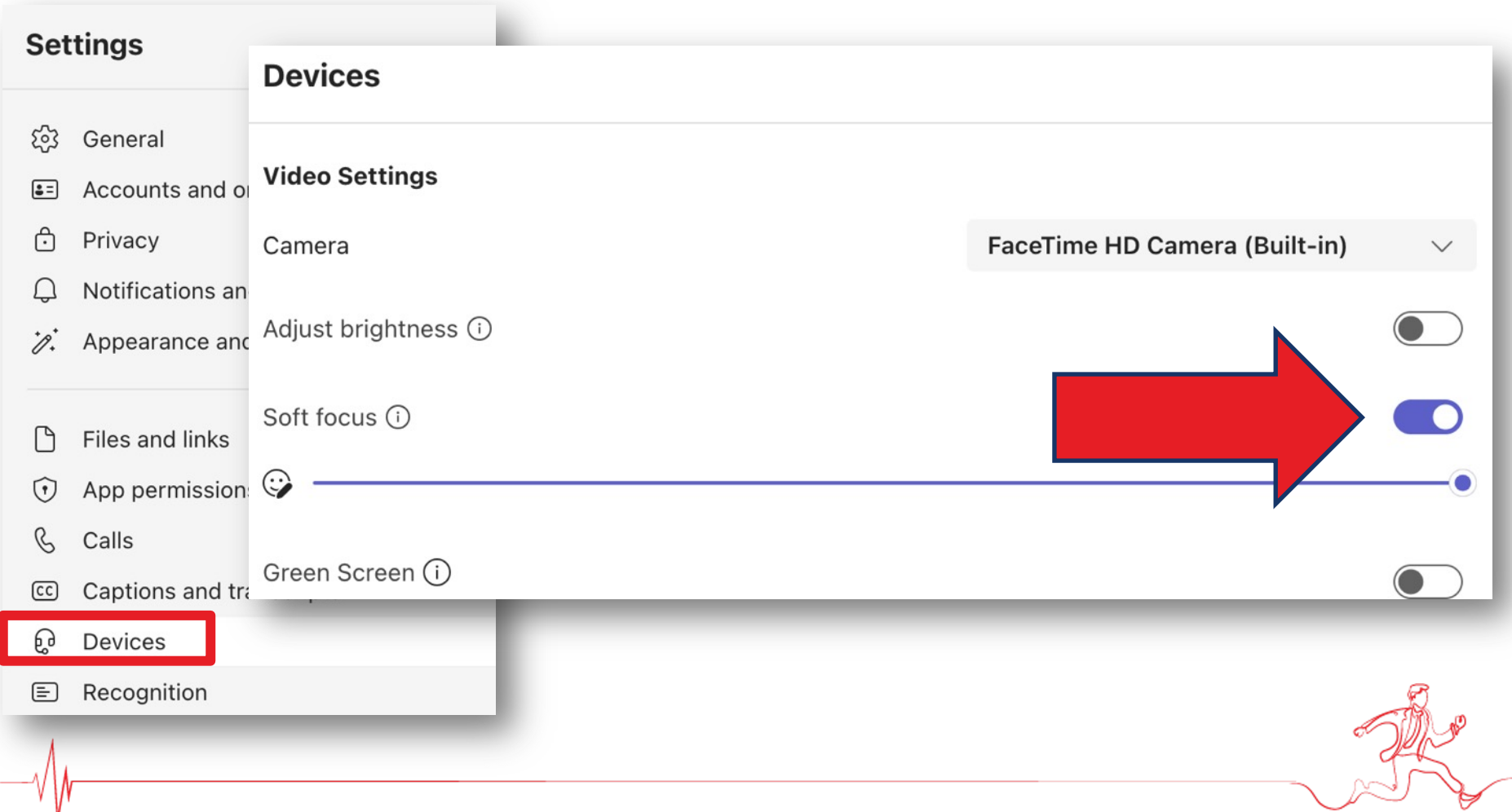

#### TEAMS resources

#### **WATCH YOUTUBE**

https://youtu.be/ymJXLCzdzcw?si=yyqpyUsnq0RIVk2l

**JOIN THE YOUTUBE CHANNEL** https://www.youtube.com/@MicrosoftTeams

#### **MUST READ**

https://adoption.microsoft.com/en-us/not-your-average-meeting/

Announcing general availability of the new Microsoft Teams app for Windows and Mac **Community Hub** 

https://support.microsoft.com/en-us/office/switch-to-the-new-microsoft-teams-2d4a0c96 fa52-43f8-a006-4bfbc62cf6c5

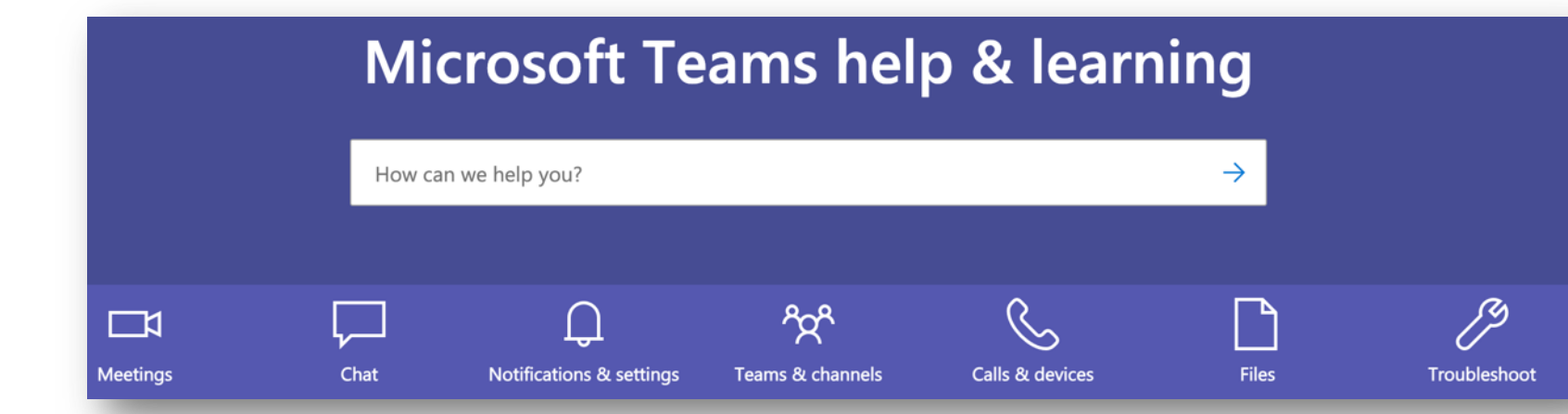

#### https://support.microsoft.com/en-us/tea

https://support.microsoft.com/en-us/office/microsoft-teams-video-training-4f108e54-240b-4351-8084-b1

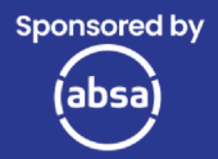

## Thank **You!**

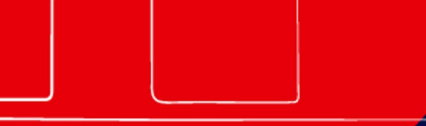

**SMME** 

**CLINIC** 

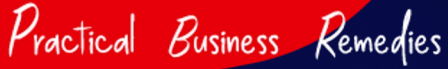

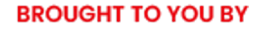

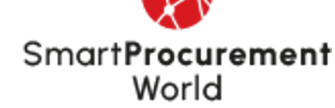

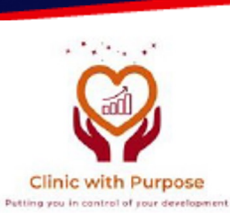

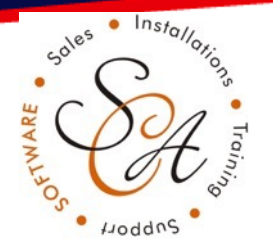

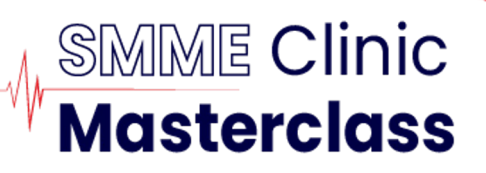